## 順天堂大学の蔵書・電子ジャーナル所蔵確認

## 各データベースの文献検索結果から直接、順天堂大学 5 キャンパスの蔵書または電子ジャーナ ルの所蔵確認を行うことができます。

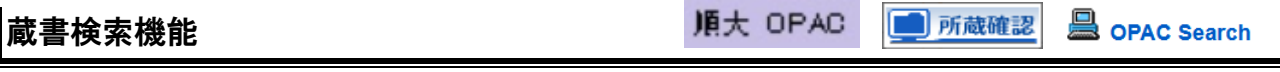

各データベースで文献検索の結果、読みたい論文等が掲載されている雑誌を、順天堂大学 5 キャンパス(本郷、さくら、 浦安、三島、日の出)で所蔵しているかどうかの検索をする機能(蔵書検索機能)があります。

順大 OPAC ■所蔵確認 **■ opac Search をクリックします(データベースにより、アイコンは異なります。)** 自動的に当館蔵書検索システム(OPAC)が起動し検索されます。

## 1、「所蔵館の確認」が 1 件以上

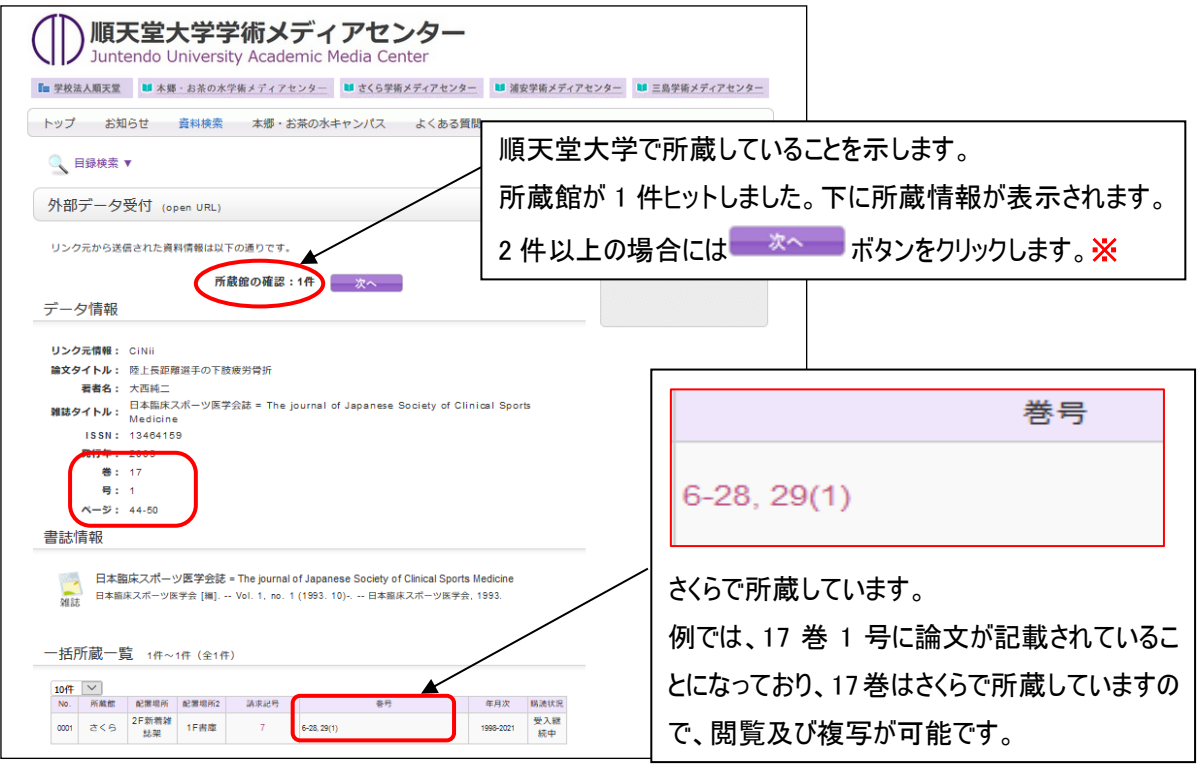

※ ボタンをクリックすると、OPAC 検索結果一覧が表示されます。

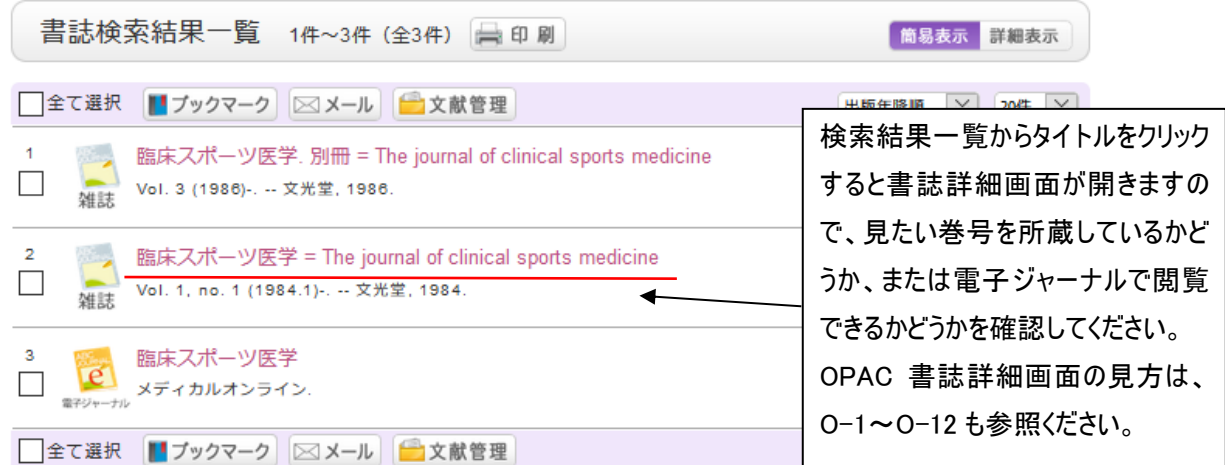

## 2、「所蔵館の確認」が 0 件

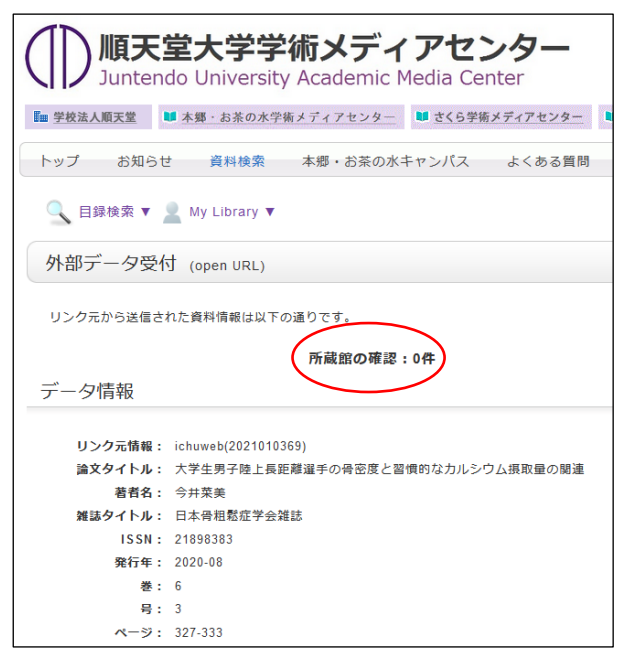

<略称から正式名称を調べるには・・・>

「CiNii Books」を利用します。

この場合、順天堂大学5 キャンパスすべてで所蔵していない 事になりますが、雑誌名が略称の場合などは検索されない ことがあります。

さくらでは「スポーツ・保健・体育系」「教育系」の雑誌を多く 所蔵しておりますので、「所蔵館の確認」が 0 件でも、スポー ツ系や教育系の雑誌は、「資料検索」をクリックし、念のため 雑誌名で検索してみてください。その際、雑誌名は略称で はなく、正式名称で検索してください。

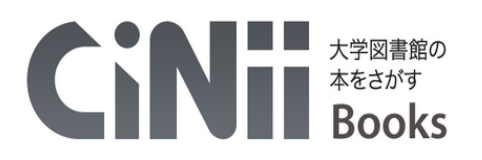

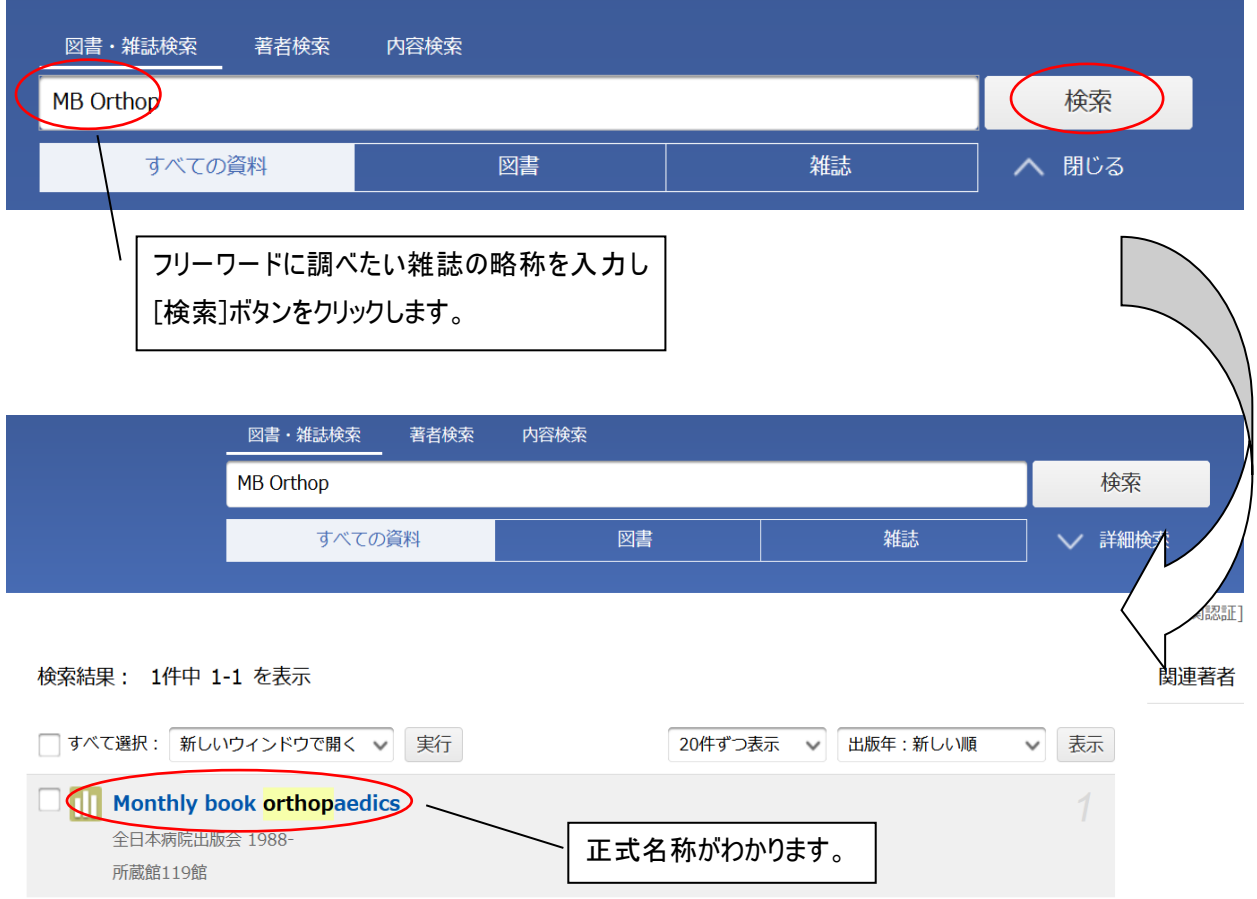

各データベースの検索結果画面等にある | 順天堂 リンク Juntendo Link ボタンをクリックします。順天堂大学内で、 雑誌を所蔵しているか、または、契約している電子ジャーナルより論文全文をダウンロードできるかを、両方まとめて検索 できます。

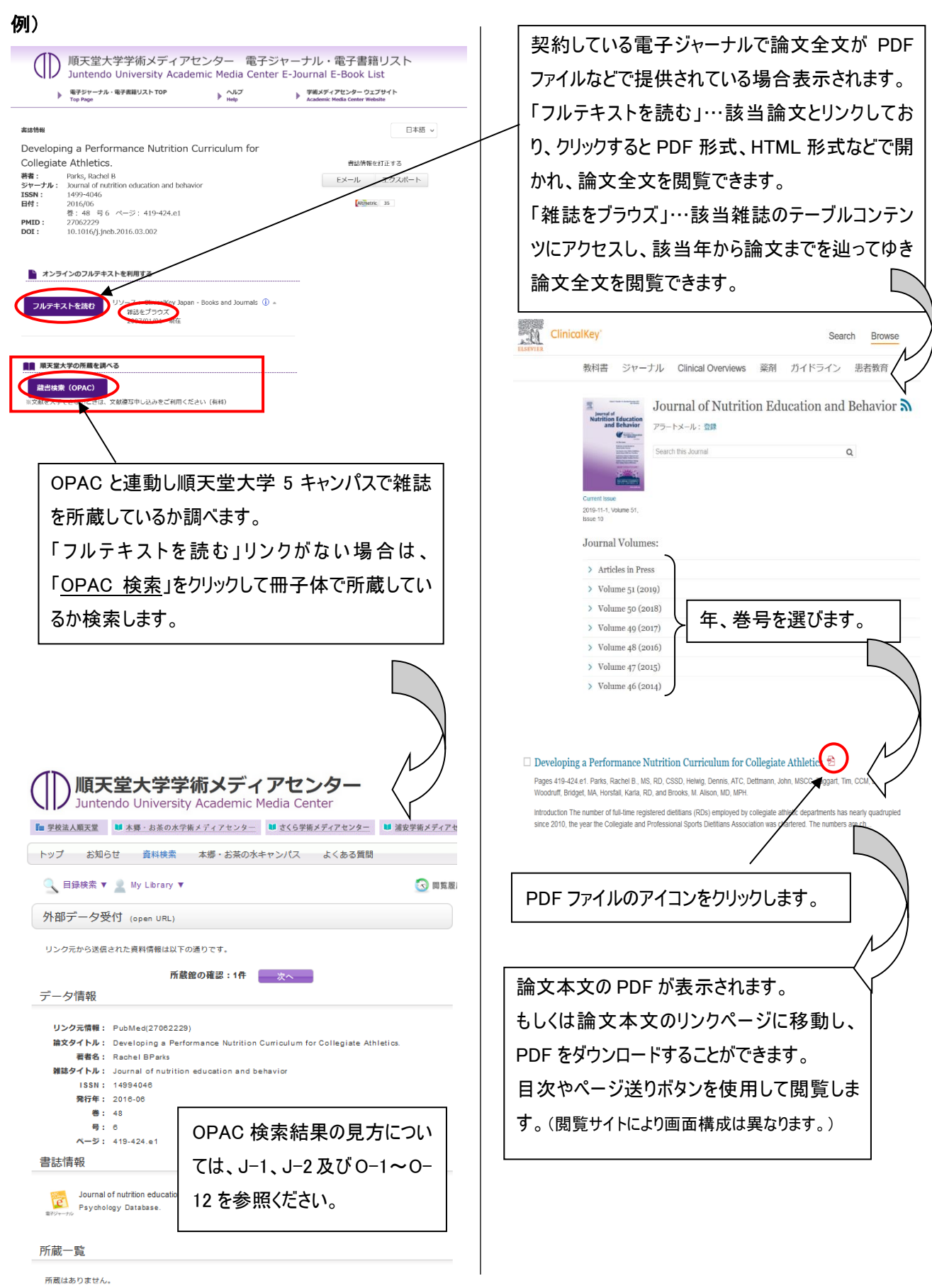